# UNIMODE OVERSEAS LIMITED

304A/10178, IlIrd Floor, Ravinder Plaza, Abdul Aziz Road, Karol Bagh, New Delhi-110005 Email ID: unimodeoverseaslimited@gqmail.com, Website: www.unimodeoverseas.in CIN No. L51909DL1992PLC048444, Tel. No. 011-43685156  $\begin{array}{c} \textbf{UNIMODE} \hspace{0.1cm} \textbf{OVEF} \\ \textcolor{blue}{\substack{\text{304A/10178, HIrd Floor, Ravinder Plaza, Abodronic} \\ \textcolor{blue}{\substack{\text{Email ID: unimodeoverseilimited@gmai} \\ \textcolor{blue}{\substack{\text{CIN No. L51909DL1992PLCO}}}}}\end{array}} \end{array}$ 

06.09.2020

The Corporate Relationship Department BSE Limited PhirozeJeejeebhoy Towers Dalal Street Mumbai- 400001

## BSE Scrip Code: 512595 and Scrip Id: UNIMOVR

## Sub: Notice of 28th Annual General Meeting

Dear Sir/ Ma'am,

In terms of Regulation 30 of SEBI (Listing Obligations and Disclosure Requirements) Regulations, 2015, we enclose herewith the copy of Notice dated 06th September, 2020 for convening the 28th Annual General Meeting of the

Kindly take the same on your record and oblige.

Thanking You

Yours Faithfully ForUnimode Overseas Limited

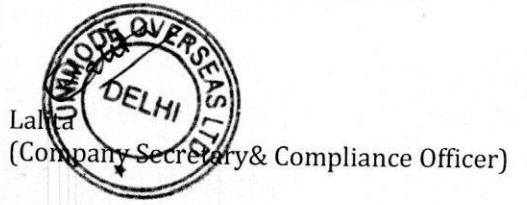

Encl: As above

# UNIMODE OVERSEAS LIMITE

304A/10178, IlIrd Floor, Ravinder Plaza, Abdul Aziz Road, Karol Bagh, New Delhi-110005 Email ID: unimodeoverseaslimited@gmail.com, Website: www.unimodeoverseas.in CIN No. L51909DL1992PLC048444, Tel. No. 011-43685156  $\begin{array}{c} \textbf{UMODE OVER} \\ \textbf{304A/10178, IIIrd Floor, Ravinder Plaza, Abd Email ID: unimodeoverseaslimited@gmail. \textbf{CDF} \\ \textbf{CM No. L51909DL1992PLCO4} \end{array}$ 

#### **Notice**

Notice is hereby given that the 28<sup>th</sup> Annual General Meeting of **M/s Unimode Overseas Limited** will be held on Wednesday, 30<sup>th</sup>September, 2020 at Ravinder Plaza, IVth Floor, Abdul Aziz Road, Karol Bagh, New Delhi-110005,

## ORDINARY BUSINESS

- 1. To receive, consider and adopt the Financial Statements of the Company for the year ended March 31, 2020 including the Audited Balance Sheet as at March 31, 2020 and the Statement of Profit & Loss for the year ended on that date and the Reports of the Board of Directors and Auditors thereon.
- To appoint a Director in place of Mr. Vikas Munjal (DIN: 01886826), who retires by rotation and being eligible, offers himself for re-appointment.

#### For& on behalf of the Board of Directors M/s Unimode Overseas Limi

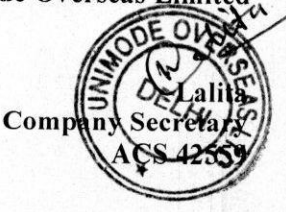

Registered Office: 304A/10178, IIrd Floor, Ravinder Plaza, Abdul Aziz Road, Karol Bagh, New Delhi-110005 CIN:L51909DL1992PLC048444

Place: New Delhi Date: 06.09.2020

#### NOTES:

- 1. A MEMBER ENTITLED TO ATTEND AND VOTE AT THE MEETING IS **ENTITLED TO APPOINT PROXY/ PROXIES TO ATTEND AND VOTE INSTEAD**<br>OF HIMSELF AND THE PROXY NEED NOT BE A MEMBER OF THE COMPANY.<br>A person can act as proxy on behalf of members not exceeding fifty (50) and holding in the<br>aggre
- 2. Members/Proxies should bring the Attendance Slip duly filled in for attending the Meeting and also their copy of the Annual Report.
- Corporate Members intending to send their Authorized Representatives are requested to send a duly certified copy of Board Resolution authorizing the representatives to attend and vote in the General Meeting.
- eung.<br>es should bring tl<br>ppy of the Annual<br>. Members/Proxies should bring the Attendance Slip duly filled in for attending the Meeting and also their copy of the Annual Report.
- 5. In case of joint holder attending the Meeting, only such joint holder who is higher in the order of names will be entitled to vote.
- The Register of Members and the Share Transfer Books of the Company will remain closed from Wednesday, September 23, 2020 to Wednesday, September 30, 2020 (both days inclusive).
- 7. The Register of Directors and Key Managerial Personnel and their shareholding, maintained under Section 170 of the Companies Act, 2013 will be available for inspection by the members at the Annual General Meeting of the
- As required by Regulation 36 of the SEBI (Listing Obligations and Disclosures Requirements), 2015, Mr. Vikas Munjal (DIN: 01886826), Director, retiring by rotation and seeking re-appointment..
- 9. Members are requested to notify any change in their address:
	- (i) to the Registrar & Share Transfer Agent of the company- M/s Beetal Financial and Computer Services Private Limited, Beetal House, IIIrd Floor, Madangir, New Delhi-<br>110062 in respect of the Physical Shares, if any, quoting their Folio Number, and<br>to their Depository Participant in respect of the Shares
	-
- 10. Members holding shares in physical form and desirous of making a nomination in respect of their shareholding in the Company, as permitted under Section 72 of the Companies Act, 2013, are requested to submit the Regist
- 11. Electronic copy of the Annual Report for 2019-20 is being sent to all Members whose email Ids are registered with the Depository Participants for communication purposes unless any member has requested for a hard copy of the same. For members who have not registered their email address, are requested to please r transfer agent.
- 12. Electronic copy of the Notice of the 28<sup>th</sup> Annual General Meeting of the Company inter alia indicating the process and manner of e-voting along with Attendance Slip and Proxy Form is being sent to all the members whose email ids are registered with the Depository<br>Participant(s) for communication purposes unless any member has requested for a hard copy<br>of the same. For Members who have not registered th
- 13. Voting Option:

#### Voting through Electronic Means

- I. In compliance with provisions of Section 108 of the Companies Act, 2013, Rule 20 of the Companies (Management and Administration) Rules, 2014 as amended by the Companies (Management and Administration) Amendment Rules, (Listing Regulations), the Company is pleased to provide members facility to exercise their right to vote on resolutions proposed to be considered at the  $28<sup>th</sup>$  Annual General Meeting (AGM) by electronic means and th
- Il. The facility for voting through ballot paper shall be made available at the AGM and the members attending the meeting who have not cast their vote by remote e-voting shall be able to exercise their right at the meeting through ballot paper.
- Ill. The members who have cast their vote by remote e-voting prior to the AGM may also attend the AGM but shall not be entitled to cast their vote again.
- IV. The remote e-voting period commences on Sunday,  $27^{th}$ September, 2020 (09:00 A.M.) and ends on Tuesday, 29<sup>th</sup>September, 2020 (05:00 P.M.). During this period members' of the Company, holding shares either in physical form or in dematerialized form, as on the cut-off date of Wednesday, 23rd September, 2020, may cast their vote by remote e-voting. The remote e-voting module shall be disabled by NSDL for voting thereafter. Once the vote on a resolution is cast by the member, the member shall not be allowed to change it subsequently.
- . The way to vote electronically on NSDL e-Voting system consists of "Two Steps" which are mentioned below:

Step 1: Log-in to NSDL e-Voting system at https://www.evoting.nsdl.com/ Step 2: Cast your vote electronically on NSDL e-Voting system.

#### The procedure to login to e-Voting website consists of two steps as detailed hereunder:

#### Step 1 : Log-in to NSDL e-Voting system

- 1; Visit the e-Voting website of NSDL. Open web browser by typing the following URL: https://www.evoting.nsdl.com/.
- 2. Once the home page of e-Voting system is launched, click on the icon "Login" which is available under 'Shareholders' section.
- A new screen will open. You will have to enter your User ID, your Password and a Verification Code as shown on the screen. Alternatively, if you are registered for NSDL eservices i.e. IDEAS, you can log-in at https://eservices.nsdl.com/ with your existing IDEAS login. Once you log-in to NSDL eservices after using your log-in credentials, click on e-Voting and you can proceed to Step 2 i.e. Cast your vote electronically.
- Your User ID details will be as per details given below :
	- a) For Members who hold shares in demat account with NSDL: 8 Character DP ID followed by 8 Digit Client ID (For example if your DP ID is IN300\*\*\* and Client ID is 12\*\*\*\*\*\* then your user ID is IN300\*\*\*12\*\*\*\*\*\*),
	- b) For Members who hold shares in demat account with CDSL: 16 Digit Beneficiary ID (For example if your Beneficiary ID is  $12************$  then your user ID is  $12******************$
	- c) For Members holding shares in Physical Form: EVEN Number followed by Folio Number registered with the company (For example if folio number is 001\*\*\* and EVEN is 101456 then user ID is 101456001\*\*\*).
- 5. Your password details are given below:
	- a. If you are already registered for e-Voting, then you can use your existing password to login and cast your vote.
	- b. If you are using NSDL e-Voting system for the first time, you will need to retrieve the 'initial password' which was communicated to you. Once you retrieve your 'initial password', you need enter the 'initial password' and the system will force you to change your password.
	- c. How to retrieve your 'initial password'?
		- i. If your email ID is registered in your demat account or with the company, your 'initial password' is communicated to you on your email ID. Trace the email sent to you from NSDL from your mailbox. Open the email and open the attachment i.e. a -pdf file. Open the .pdf file. The password to open the .pdf file is your 8 digit client ID for NSDL account, last 8 digits of client ID for CDSL account or folio number for shares held in physical form. The .pdf file contains your 'User ID' and your 'initial password'.
		- ii. If your email ID is not registered, your 'initial password' is communicated to you on your postal address.
- 6. If you are unable to retrieve or have not received the "Initial password" or have forgotten your password:
	- a. Click on "Forgot User Details/Password?"(If you are holding shares in your demat account with NSDL or CDSL) option available on www.evoting.nsdl.com.
- b. "Physical User Reset Password?" (If you are holding shares in physical mode) option available on www.evoting.nsdl.com.
- c. If you are still unable to get the password by aforesaid two options, you can send a request at evoting@nsdl.co.in mentioning your demat account number/folio number, your PAN, your name and your registered address.
- d. Members can also use the OTP (One Time Password) based login for casting the votes on the e-Voting system of NSDL.
- After entering your password, tick on Agree to "Terms and Conditions" by selecting on the check box.
- Now, you will have to click on "Login" button.
- After you click on the "Login" button, Home page of e-Voting will open.

# Step 2 : Cast your vote electronically on NSDL e-Voting system.

- 1. After successful login at Step 1, you will be able to see the Home page of e-Voting. Click on e Voting. Then, click on Active Voting Cycles.
- 2. After click on Active Voting Cycles, you will be able to see all the companies "EVEN" in which you are holding shares and whose voting cycle is in active status.
- 3. Select "EVEN" of the Company.
- 4. Now you are ready for e-Voting as the Voting page opens.
- 3. Select "EVEN" of the Company.<br>
4. Now you are ready for e-Voting as the Voting page opens.<br>
5. Cast your vote by selecting appropriate options i.e. assent or dissent, verify/modify the number of shares for which you wish to cast your vote and click on "Submit" and also "Confirm" when prompted.
- Upon confirmation, the message "Vote cast successfully" will be displayed.
- 7. You can also take the printout of the votes cast by you by clicking on the print option on the confirmation page.
- 8. Once you confirm your vote on the resolution, you will not be allowed to modify your vote.

#### General Guidelines for shareholders:

- 1. Institutional shareholders (i.e. other than individuals, HUF, NRI etc.) are required to send scanned copy (PDF/JPG Format) of the relevant Board Resolution/ Authority letter etc. with attested specimen signature of the duly authorized signatory(ies) who are authorized to vote, to the Scrutinizer by e-mail aswall207@gmail.com to with a copy marked to evoting@nsdl.co.in.
- 2. It is strongly recommended not to share your password with any other person and take utmost care to keep your password confidential. Login to the e-voting website will be disabled upon five unsuccessful attempts to key in the correct password. In such an event, you will need to go through the "Forgot User Details/Password?" or "Physical User Reset Password?" option available on www.evoting.nsdl.com to reset the password.

Please note the following:

- A member may participate in the AGM even after exercising his right to vote through remote e-voting but shall not be allowed to vote again at the AGM.
- ¢ A person, whose name is recorded in the register of members or in the register of beneficial owners maintained by the depositories as on the cut-off date only shall be entitled to avail the facility of remote e-voting as well as voting at the AGM through ballot paper.
- The Chairman shall, at the AGM, at the end of discussion on the resolutions on which voting is to be held, allow voting with the assistance of scrutinizer, by use of ballot paper for all those members who are present at the AGM but have not cast their votes by availing the remote e-voting facility.
- The Scrutinizer shall after the conclusion of voting at the general meeting, will first count the votes cast at the meeting and thereafter unblock the votes cast through remote e-voting in the presence of at least two witnesses not in the employment of the Company and shall make, not later than three days of the conclusion of the AGM, a consolidated scrutinizer's report of the total votes cast in favour or against, if any, to the Chairman or a person authorized by him in writing, who shall countersign the same and declare the result of the voting forthwith

Other information:

- e Your login id and password can be used by you exclusively for e-voting on the resolutions placed by the companies in which you are the shareholder.
- It is strongly recommended not to share your password with any other person and take utmost care to keep it confidential.
- VI. You can also update your mobile number and e-mail id in the user profile details of the folio which may be used for sending future communication(s).
- VIL. The voting rights of members shall be in proportion to their shares of the paid up equity share capital of the Company as on the cut-off date of Wednesday,  $23^{\text{rd}}$ September, 2020.
- VII. Any person, who acquires shares of the Company and become member of the Company after dispatch of the notice and holding shares as of the cut-off date i.e.  $23<sup>rd</sup>$ September, 2020, may obtain the login ID and password by sending a request at evoting@nsdl.co.in or unimodeoverseaslimited@gmail.com

However, if you are already registered with NSDL for remote e-voting then you can use your existing user ID and password for casting your vote. If you forgot your password, you can reset your password by using "Forgot User Details/Password" option available www.evoting.nsdl.com or contact NSDL at the following toll free no.: 1800-222-990.

- IX. A member may participate in the AGM even after exercising his right to vote through remote evoting but shall not be allowed to vote again at the AGM.
- A person, whose name is recorded in the register of members or in the register of beneficial owners maintained by the depositories as on the cut-off date only shall be entitled to avail the facility of remote e-voting as well as voting at the AGM through ballot paper.
- XI. Mrs. Anita Aswal, Practicing Company Secretary has been appointed for as the Scrutinizer for providing facility to the members of the Company to scrutinize the voting and remote e-voting process in a fair and transparent manner.
- XIL The Chairman shall, at the AGM, at the end of discussion on the resolutions on which voting is to be held, allow voting with the assistance of scrutinizer, by use of "remote e-voting" or "Poling Paper" for all those members who are present at the AGM but have not cast their votes by availing the remote e-voting facility.
- XIII. The Scrutinizer shall after the conclusion of voting at the general meeting, will first count the votes cast at the meeting and thereafter unblock the votes cast through remote e-voting in the presence of at least two witnesses not in the employment of the Company and shall make, not later than three days of the conclusion of the AGM, a consolidated scrutinizer's report of the total votes cast in favour or against, if any, to the Chairman or a person authorized by him in writing, who shall countersign the same and declare the result of the voting forthwith.
- XIV. The Results declared alongwith the report of the Scrutinizer shall be placed on the website of the Company www.unimodeoverseas.in and on the website of NSDL immediately after the declaration of result by the Chairman or a person authorized by him in writing. The results shall also be immediately forwarded to the BSE Limited, Mumbai.
- 14. Members may also note that the Notice of the  $28<sup>th</sup>$  Annual General Meeting and the Annual Report for 2019-20 will also be available on the Company's website www.unimodeoverseas.in for their download. The physical copies of the aforesaid documents will also be available at the Company's Registered Office for inspection during normal business hours on working days.
- 15. Mr. Vikas Munjal (DIN: 01886826) director is eligible for retire by rotation pursuant to section 152(6) of the Companies Act, 2013.
- 16. Even after registering for e-communication, members are entitled to receive such communication in physical form, upon making a request for the same, by post free of cost. For any communication, the members may also send requests to the Company's email id: the members may also send<br>unimodeoverseaslimited@gmail.com.
- All documents referred to in the accompanying Notice and the Explanatory Statement shall be open for inspection at the Registered Office of the Company on any working day between 10:00 Hrs to 15:00 Hrs up to the date of Annual General Meeting and also at the venue of Meeting.

# ROUTE MAP OF AGM VENUE

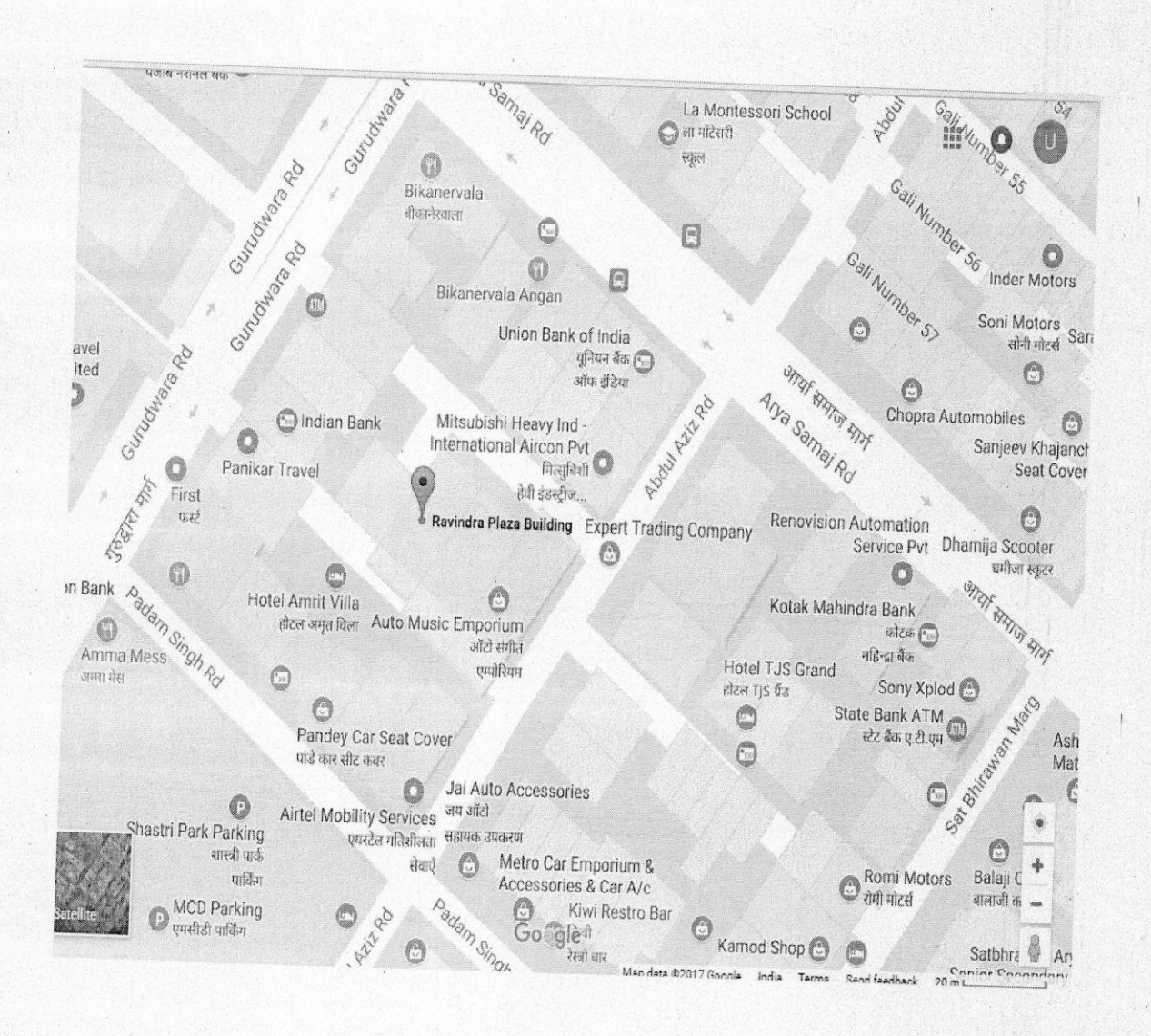